## ASUS MAXIMUS HERO VII mit Bootloader In Arbeit

Beitrag von PatientSody vom 10. Juni 2019, 20:34

Irgendwie bin ich immer zu spät, bin gerade etwas traurig...

Habe ich es doch geschafft mit Hilfe eines Ozmosis Mojave zu installierer Prozess . Nun lese ich Ozmosis ist voll Oldschool!!!

Mal sehen ob es größere Probleme geben wird, jedenfalls kann ich je Windows 10 Booten das ist schon extrem sexy. Schade das Ozmosis nur bis z

Hm, doch nicht...

Wenn ich das bios für meine Mainbord mit Hilfe der Anleitung von Fre angepasst habe, wo soll ich das teilen?!

[https://www.hackintosh-forum.de/forum/thread/43621-asus-maximus-hero-](https://www.hackintosh-forum.de/forum/thread/43621-asus-maximus-hero-vii-mit-opencore-bootloader/)vii-mit-ope@core-bootlo

Beitrag von PatientSody vom 16. Juni 2019, 20:43

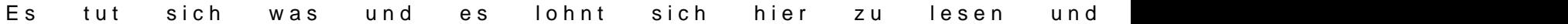

Ich habe mit Hilfe von derhackfan es geschafft das ich Mojave auf einer Version 10.14.1 ? Naja die Version die man hat wenn man Mojave clean inst ist auf 10.14.5 etwas tricki aber wir arbeiten dran.

Das Problem ist das im Bios die recuvery als erste Bootoption eingetragen der Sonne (was tut man nicht alles für seine lieben wenn man aus verso Uups das gehört hier nich her?).vielleicht komme ich nachhause und alles is

...oder ich komme nach Hause und meine HDD ist abgeraucht. Zum Glück kei

Edit: ich bin zuhause und die Festplatte geht noch. Nun habe ich Anmeldebildschirm.... Diplayport auf hdmi ist auch keine Lösung, manche habe es gerade selbst herrausgefunden. (Mein Freundin sagt es sei Flieder schwanke immerfort zwischen Rosa und Lila...)

ICH HABE TON!!! Das ist auch der Grund warum ich weiß das im Anmeldungb

Beitrag von PatientSody vom 23. Juni 2019, 20:54

Dank derHackFan bin ich gestern von Ozmosis auf Open Core gewechelt läuft! Open Core wird Mega! Aber seht selbst:

Die Efi Partition sieht dann so aus:

[https://www.hackintosh-forum.de/forum/thread/43621-asus-maximus-hero-](https://www.hackintosh-forum.de/forum/thread/43621-asus-maximus-hero-vii-mit-opencore-bootloader/)vii-mit-ope6core-bootlo

[https://www.hackintosh-forum.de/forum/thread/43621-asus-maximus-hero-](https://www.hackintosh-forum.de/forum/thread/43621-asus-maximus-hero-vii-mit-opencore-bootloader/)vii-mit-ope@core-bootlo

...Und für alle die dasselbe Mainboard haben noch das Root Verzeichnis gep

Meine Erste Frage dazu wäre gibt es keinen Optimierungsbedarf? Di Installation, gut Devices sind ja alle da und schnell booten wird ein Hacki w

Ich habe in der Zwischenzeit im OP Configurator die generate Knöpfe gedrüc

Die Katze lässt das mausen nicht. Never Chance a Running System, diese F nie...

Ich habe den install usb gebootet und nun war alles russisch kann man Habe zwar alles neu aufgesetzt würde mich aber trotzdem sehr interressi letzte mal sein das ich das tu.

Heute wollte ich das ordentlich machen auf meiner Time Mashine hdd war d auf meiner MacOS hdd bekam ich keine echte EFI Partition hin. Das und Details führen immer wieder zu Irritationen entweder funktioniert es nicht vergaß an das wichtige Detail zu denken. Aber nun habe ich auch das strukti

Was mir auffiel war das nach dem sleep nur einer von zwei Fernsehern ein UHD Fernseher muss ich immer mehrmals in den Einstellungen bitten sämtliche Einstellungen für diesen UHD Fernseher "vergessen"

Beitrag von derHackfan vom 23. Juni 2019, 22:13

[PatientS](https://www.hackintosh-forum.de/user/792-patientsody/)odSyorry dass ich so direkt bin, aber das ist nicht die EFI angepasst habe.

Unter ACPI hast du drei .aml und als SMBIOS ist ein MacBookAir eingestellt falsch abgebogen oder hast die falsche EFI verlinkt, laut deinem Screen SMBIOS iMacPro1,1 eingestellt.

Bevor wir hier weiter machen bei den einzelnen Problemen und oder Fra noch mal, gerade bei OpenCore ist es wichtig dass man akribisch weiterar hier und da führt auf keinen Fall zu einem Erfolg.

Schau bitte in deinen Downloads ob es da noch eine weitere EFI ohne SSDT

Gruß derHackfan

Edit: Ich habe mal deinen Link repariert, das sollte jetzt die richtige EF das booten auch schneller gehen weil keine SSDT/DSDT vorhanden.

Beitrag von DSM2 vom 24. Juni 2019, 08:34

Verlesen... alles gut!

Beitrag von PatientSody vom 24. Juni 2019, 09:01

[derHack](https://www.hackintosh-forum.de/user/3145-derhackfan/)fan Direkt sorgt für Klarheit, auch hier sind es wieder die Detail steil. Ich bin ja schon froh das der Motor läuft und ich ihn nicht habe abs habe den ersten an drin, fährt er?! Ich hatte ja völligen murks auf meinen gemixt von Clover über Ozmosis und Open Core. Und dann war ich so beschriften und hatte hinterher wieder die Sticks vertauscht. Völliges Chao so bei mir so lerne ich irgendwann ist alles wieder gut.

Ok, alles auf anfang

DSM2 Warum weiß ich nicht. Ich kann ja nur meine Vega 56 nutzen da me IGPU besitzt. Vermutlich genau wie derHackfan meinte weil ich nicht seine E

Beitrag von DSM2 vom 24. Juni 2019, 09:22

Kannst du wieder vergessen, bin nur vom Handy online und hab UHD gele schon bei iGPU...

Dabei meintest du deinen UHD Fernseher damit...

Ist noch früh, guten Morgen !

Egal was du nimmst eine Vega wird immer schneller sein als eine iGPU und j

Braucht aber auch kein Mensch wenn man eine ordentliche GPU nutzt die wie es ja bei dir der Fall ist.

Beitrag von PatientSody vom 24. Juni 2019, 10:08

Alles gut! Ich will damit nicht sagen das du es bist aber da ich schon sehr es dich für mich nur sympatischer. Kann ja ut sein das wenn in diesen ga

.config gedöns irendwas mit iGPU steht mein "hacki" deswegen Problme macl

Edit: Ich habe jetzt mal die EFI aufgespielt, warum command 5 für Screens ich ch grade nicht. Dafür könnt ihr hier mal meinen Schreibtisch ansehen. I Fernseher...

Habe versucht mit dem iPad einen Screenshot zu machen und hoffe die Quali

[https://www.hackintosh-forum.de/forum/thread/43621-asus-maximus-hero-](https://www.hackintosh-forum.de/forum/thread/43621-asus-maximus-hero-vii-mit-opencore-bootloader/)vii-mit-open4core-bootlo

Beitrag von apfelnico vom 24. Juni 2019, 15:14

Hat es einen Grund, dass das Bild des unteren Monitors auf dem Kopf steht?

Beitrag von PatientSody vom 24. Juni 2019, 15:30

Der Fernseher hatte eine defekte Firmware, dann habe ich das Mainboard dem steht das Bild Kopf. Der Fernseher ist ein Medion und das Board laube ich. Solange ich das Bild nicht um 180 Grad gedreht einstelle steht es

Beitrag von PatientSody vom 2. Juli 2019, 18:07

Ich muss zu meiner Schande gestehen ich bin die letzten 1 1/2 Wochen ent oder vor meinen Hacki versackt bin. Das ist aber nicht das warum ich der ich ja Feedback geben will. Zum einem weil hier einige hier sehr aktiv helf habe ich Blut geleckt und will mich noch viel mehr mit dem The vermutlich bin ich der einzige der mit mir keine geduld hat... (Ich ha Pause aber meist komme ich wieder.)

Also mein "Hacki" läuft ganz wunderbar, ich bin ja auch Spieler und fast mich problemfreier aber erst seit dem ich mit Open Core unterwegs bin. mehr so Aufbaustrtegie also alles Spiele wo es nicht auf FPS ankommt. aber deswegen habe ich nicht einmal Windows gebootet.

MacOS gefiel mir schon immer jetzt wo es so gut funktioniert will ich ganz ohne Windows (komisch MacOS kann Fenster viel besser..., ich habe damit bessere Aufteilung auf dem Bildschirm) kommt drauf an ob ich auskomme oder ob es die irgendwann für MacOs gibt, wieder die blöden ganz weiß ich es nicht, mein Rechner funktioniert fast wie ein iMacPro1,1. D

Aber bevor ich hier bloß schreibe was Ihr alle eh schon wisst...

Zwei Probleme konnte ich inzwischen lösen. Screens kann man machen vergessen auch die GROSS Taste zu drücken. Und die Systemsprache Konsole und dem Befehl: sudo languagesetup

Drei Probleme habe ich immer noch:

Was mir auffällt ist das er lange im Pre(?)Boot also dem teil zwischen de dem eigentlichen Mac Boot braucht und auch viele Problemlösungsrutinen r irgendwelche Dinge wartet.

Wenn ich aus dem sleep wecke und vorher nicht gewartet habe bis meine an sind und anzeigen das sie kein Signal haben dann kann ich meinen z was immer denkt er wäre vielleicht wirklich nicht da, nur schwer überrede zu bekommen. Erst recht nicht wenn ich kein Passwort mehr ei Eingabefeld dafür nicht mehr aktiviert ist. Wie gesagt wenn ich warten k bin dann geht es einwandfrei. Das dritte habe ich vergessen und muss aber auch das hatte irgendwas mit der Bildausgabe zu tun...

Löchert mich gerne mit fragen ich will hier keine Romane schreiben (Obw bei mir wohl auch nicht...) die hinterher doch keiner lesen mag.

Edit: Schon ist es mir eingefallen, nach wenigen Minuten geht mein zumindest was was die Ausgabe des Bildsignals angeht, dabei ist es Systemeinstellungen unter Energie einstelle.

 $Edit 2: Fr\omega q$   $\&CINFORMG = config.plist/Ozmosis default etc?$ 

Beitrag von derHackfan vom 22. Juli 2019, 12:21

Zur Info: Auch hier wurden alle verstreuten Beiträge zu einem zusamm dass ich jetzt alle OpenCore Anwender im Hilfe und Diskussionen Unterforum

Wenn nicht dann bitte bescheid geben... weiter gehts.